Flow Chart

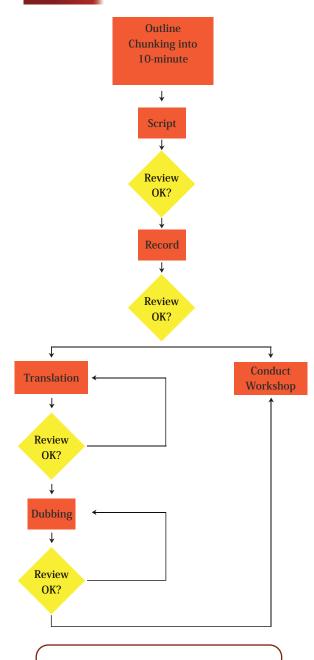

COME PARTNER WITH US! Bridge the Digital Divide!

Help a student in rural India learn FOSS systems and become IT literate

The Spoken Tutorial project is the initiative of the 'Talk To A Teacher' activity of the National Mission on Education through Information and Communication Technology launched by the Ministry of Human Resource Development, Government of India.

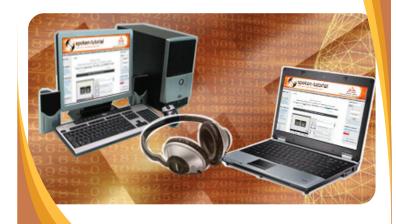

### **Spoken Tutorials**

http://spoken-tutorial.org

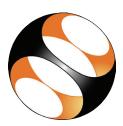

### **Spoken Tutorial Technology**

### **Developed at IIT Bombay**

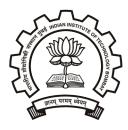

National Mission on Education through Information and Communication Technology (NMEICT) www.sakshat.ac.in

An MHRD initiative

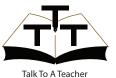

http://spoken-tutorial.org/NMEICT-Intro

#### What is a Spoken Tutorial?

A Spoken Tutorial explains the steps involved in carrying out a computer based activity - such as using the features of some software - with the help of a screencast and narration. A screencasting software captures all the activities on the screen along with the narration and plays it back as a movie. This movie, 10 minutes long, is called the Spoken Tutorial. The Spoken Tutorial serves as a valuable self-study tool.

#### 1.Introduction to Spoken tutorials

 It gives a bird's eye view of the spoken tutorial processes.

## 2.Creation of a Spoken Tutorial through Camstudio

- Demonstrates the use of Camstudio, which is a screen recording software for Windows operating system.
- Camstudio enables recording and play-back of all the activities performed on a computer screen.

# 3.Creation of a Spoken Tutorial through record MyDesktop

- Demonstrates the use of recordMyDesktop, which is a screen recording software for Linux operating system.
- recordMyDesktop enables recording and play back of all the activities performed on a computer screen.

### 4. Dubbing a Spoken Tutorial using Movie Maker

 Demonstrates the process of dubbing from one language to another using Movie Maker for Windows operating system.

#### 5. Editing a Spoken Tutorial using Movie Maker

• Demonstrates the process of editing a video using Movie Maker for Windows operating system.

### 6.Dubbing a Spoken Tutorial using Audacity & ffmpeg

- Demonstrates the process of dubbing from one language to another using Audacity, which could be used for Mac OS X, Microsoft Windows, GNU/Linux, and other operating systems.
- FFmpeg is a complete, cross-platform video and audio converter solution to record, convert and stream audio and video. It can also convert between arbitrary sample rates and resize a video on the fly, with a high quality polyphase filter.

#### 7. Guidelines for the script writers

- Conveys the guidelines that should be followed while writing a script for a Spoken Tutorial.
- We are in the process of creating it.
  The document on this topic is available at http://spoken-tutorial.org/wiki/index.php/ How\_to\_write\_a\_Script\_for\_Spoken\_Tutorials

#### 8. Guidelines for recording and narration

• Conveys the guidelines that should be followed while recording and narrating a Spoken Tutorial.

#### 9. Guidelines for translation & dubbing

- Conveys the guidelines for translating and dubbing a Spoken Tutorial from one language to another.
- We are in the process of creating it. The document on this topic is available at http://spoken-tutortal.org/wiki/ index.php/Dubbing\_Stages

#### **10.Guidelines for Campus Ambassador**

- Introduces the Campus Ambassador programme of Spoken Tutorial project, wherein students can become a mentor in their college, motivate and lead a team of students to prepare Spoken Tutorials.
- It explains the criteria, honorariums and other elements involved in the Campus Ambassador programme.

# 11.How to conduct workshops using Spoken Tutorials?

- Explains the process of conducting workshops in different institutes or colleges using Spoken Tutorials.
- We are in the process of creating it.

#### Link for workshop

http://www.spoken-tutorial.org/wiki/index.php/Workshop

#### Other brochures:

- 1. Introduction
- 2. Campus Ambassador Programme

#### Log on to

http://spoken-tutorial.org http://spoken-tutorial.org/wiki

#### Contact us at

sptutemail@gmail.com contact@spoken-tutorial.org

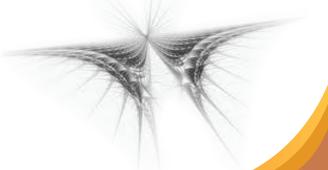